## z/OS V1R13

ISPF: z/OS UNIX directory list enhancements

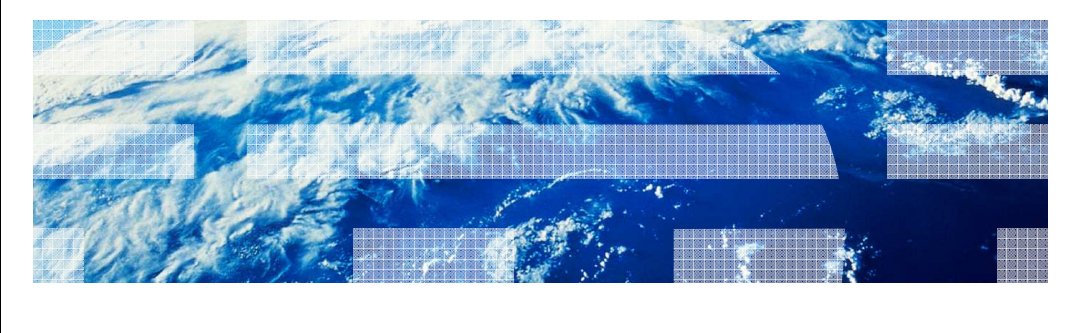

© 2012 IBM Corporation

IBM

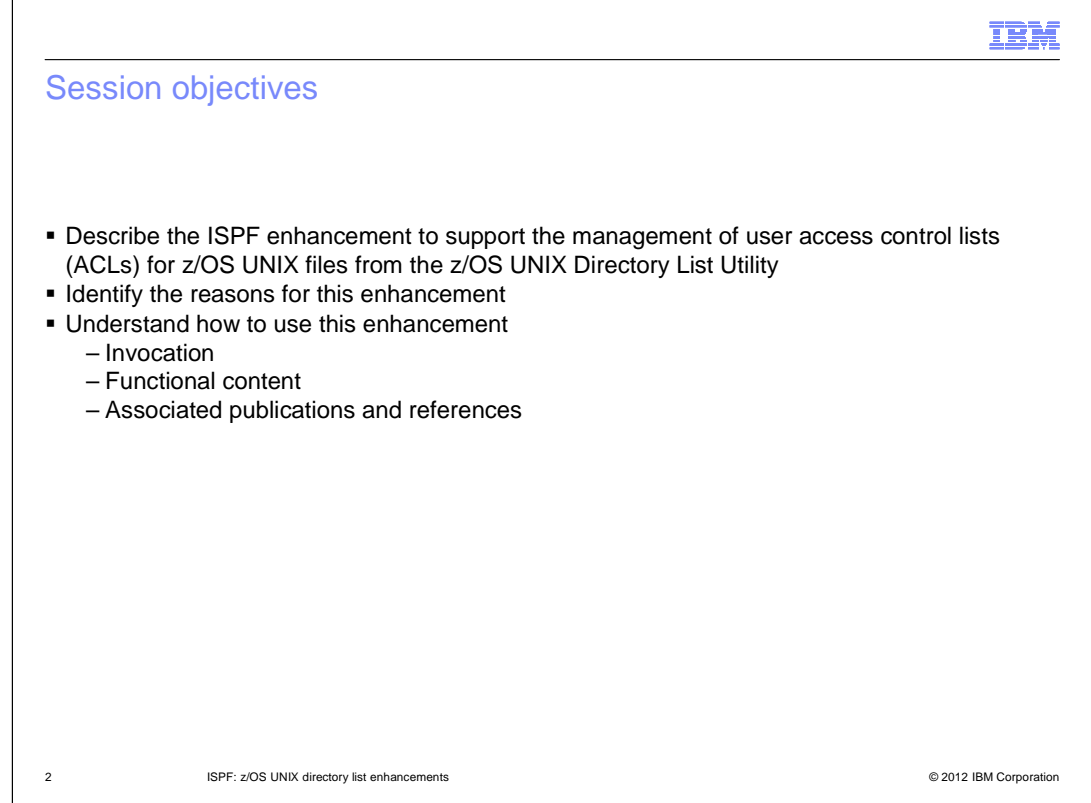

The purpose of this presentation is to describe the Simplification enhancement to ISPF for z/OS V1R13 to support updating of z/OS UNIX file ACLs from the z/OS UNIX Directory List Utility.

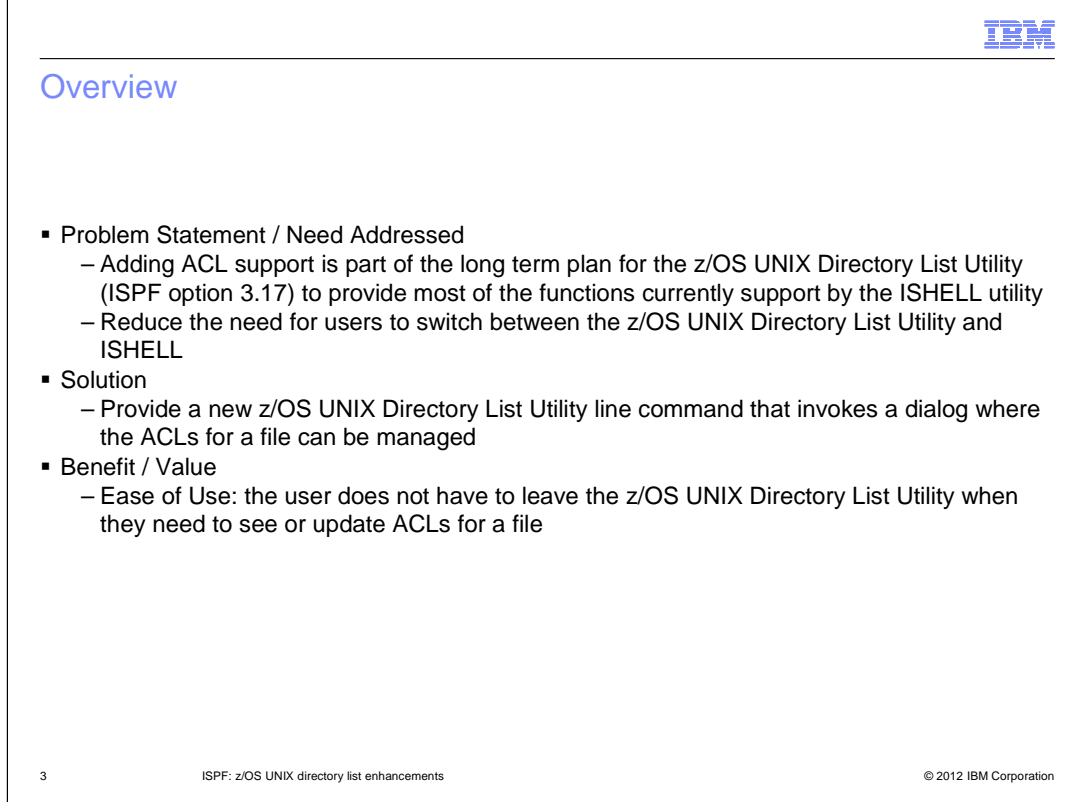

 Over a series of z/OS releases IBM is looking to expand the functions supported by the z/OS UNIX Directory List Utility (ISPF option 3.17) to support most of the functions supported by the z/OS UNIX ISHELL utility.

The aim of this plan is to reduce the need for the ISHELL utility.

Adding support to manage ACLs is part of this plan.

 The ACL support is provided by a new z/OS UNIX Directory List Utility line command which invokes a dialog which allows the ACLs for a file to be displayed and updated

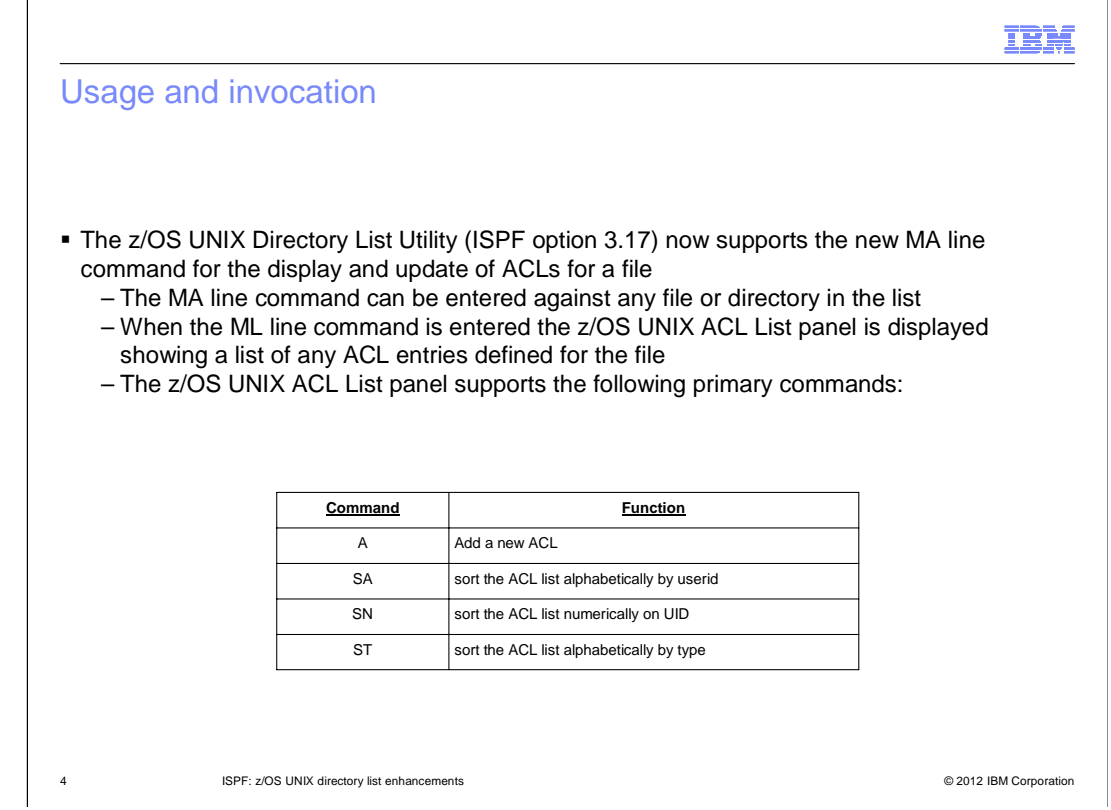

 The z/OS UNIX Directory List Utility now supports the MA line command, which can be entered against a file or directory entry

 The MA line command displays the z/OS UNIX ACL List panel which shows a list of ACL entries defined for the file

 sort the ACL list by userid, UID, or type The z/OS UNIX ACL List panel supports primary commands to add a new ACL entry and to

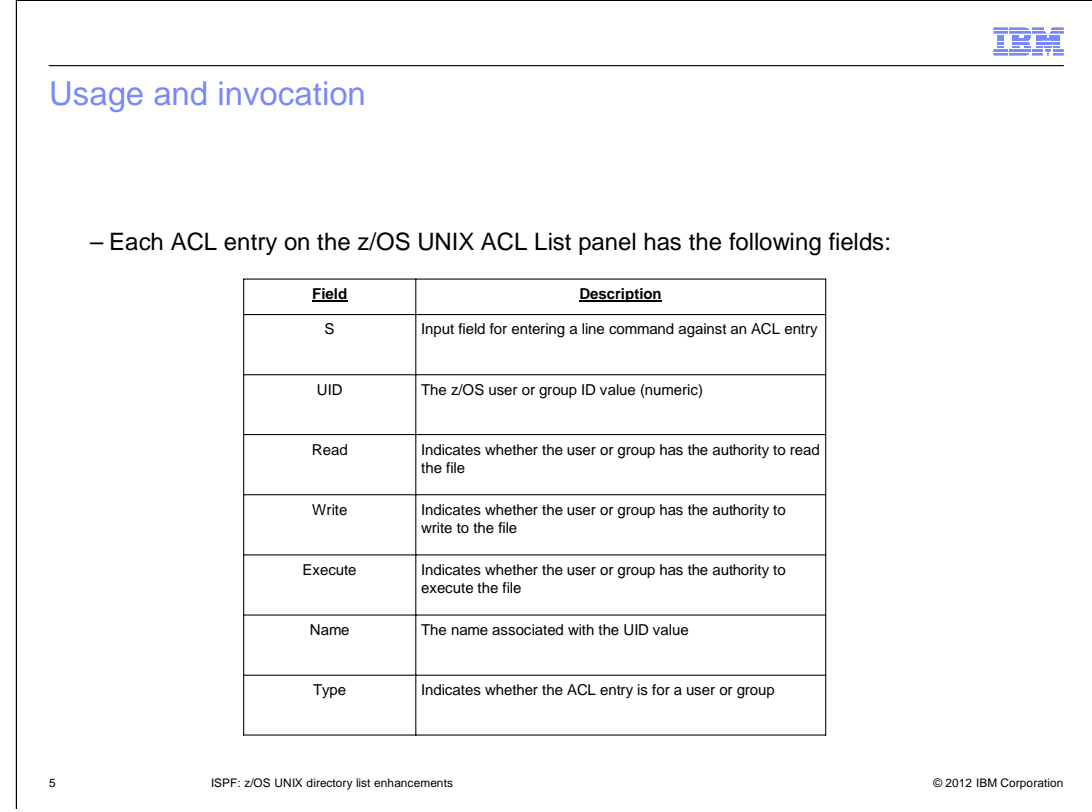

Each entry on the z/OS UNIX ACL List panel shows the following information:

The user or group ID value

Whether the user or group has authority to read, write, or execute the file

The name associated with the UID value

Whether the ACL entry is for a user or group

## IBM

## Usage and invocation

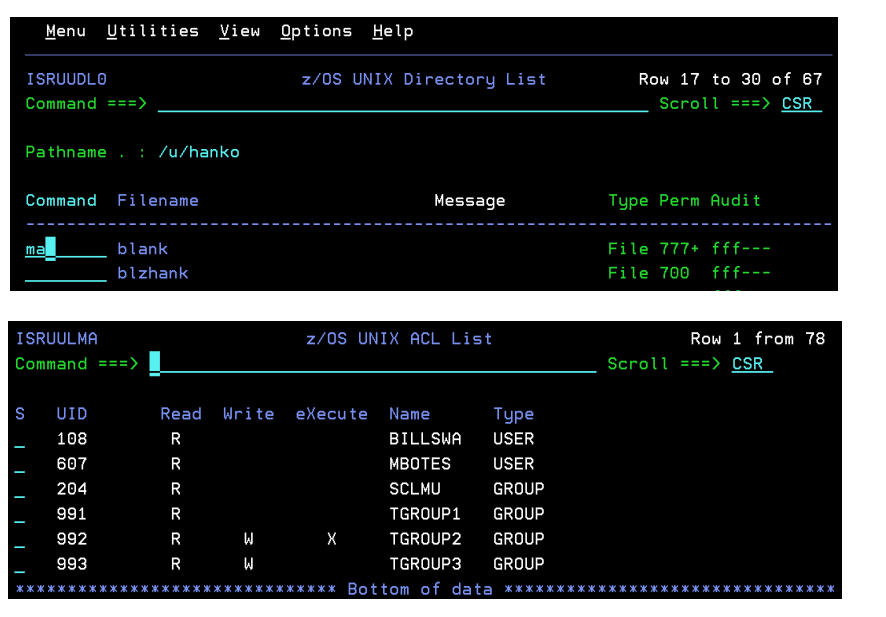

6 ISPF: z/OS UNIX directory list enhancements © 2012 IBM Corporation

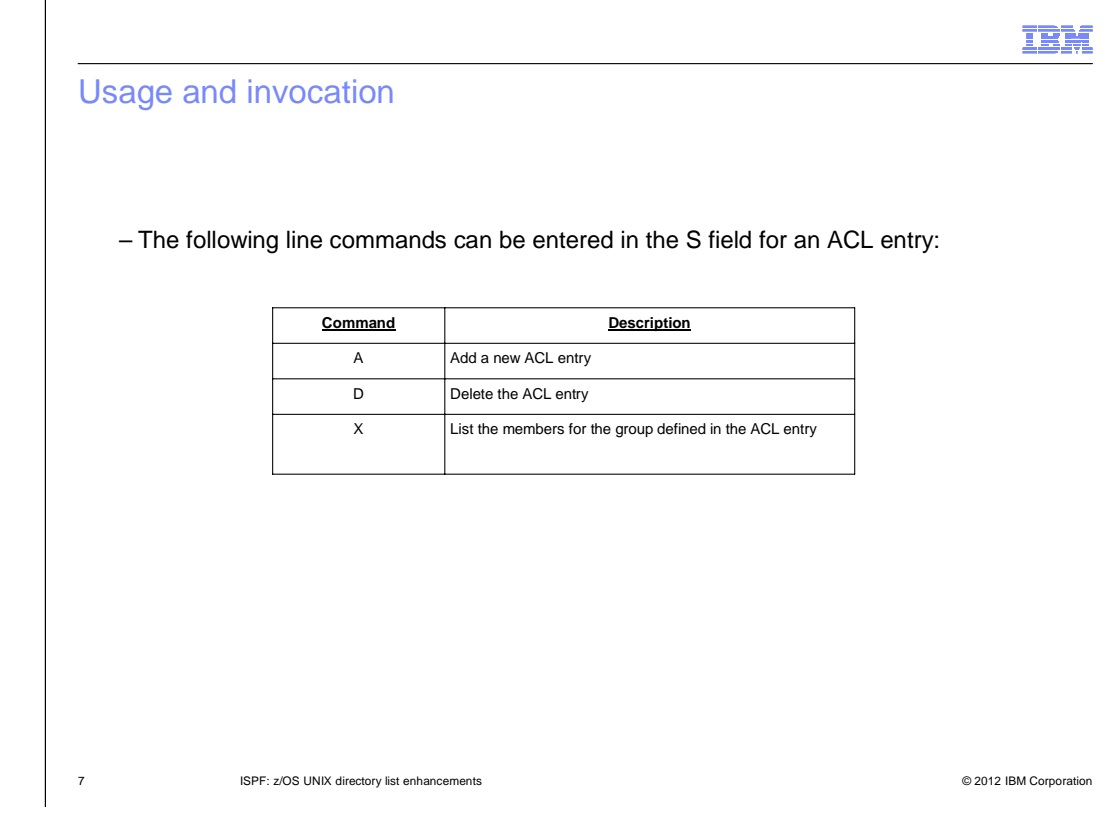

The following line commands are available to process an ACL entry:

- A add a new ACL entry
- D delete this ACL entry
- X list the members for the group in this ACL entry

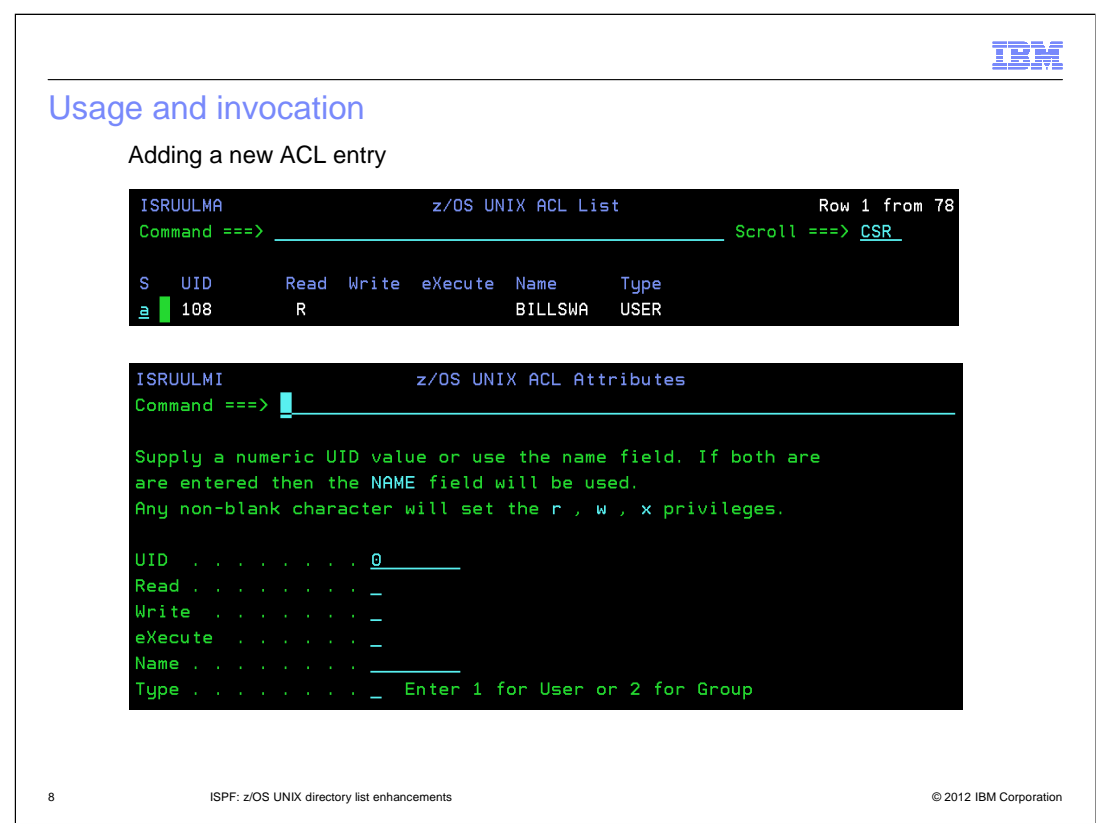

 To add a new ACL entry enter the primary command A or the line command A on the z/OS UNIX ACL List panel.

The z/OS UNIX ACL Attributes panel will be displayed.

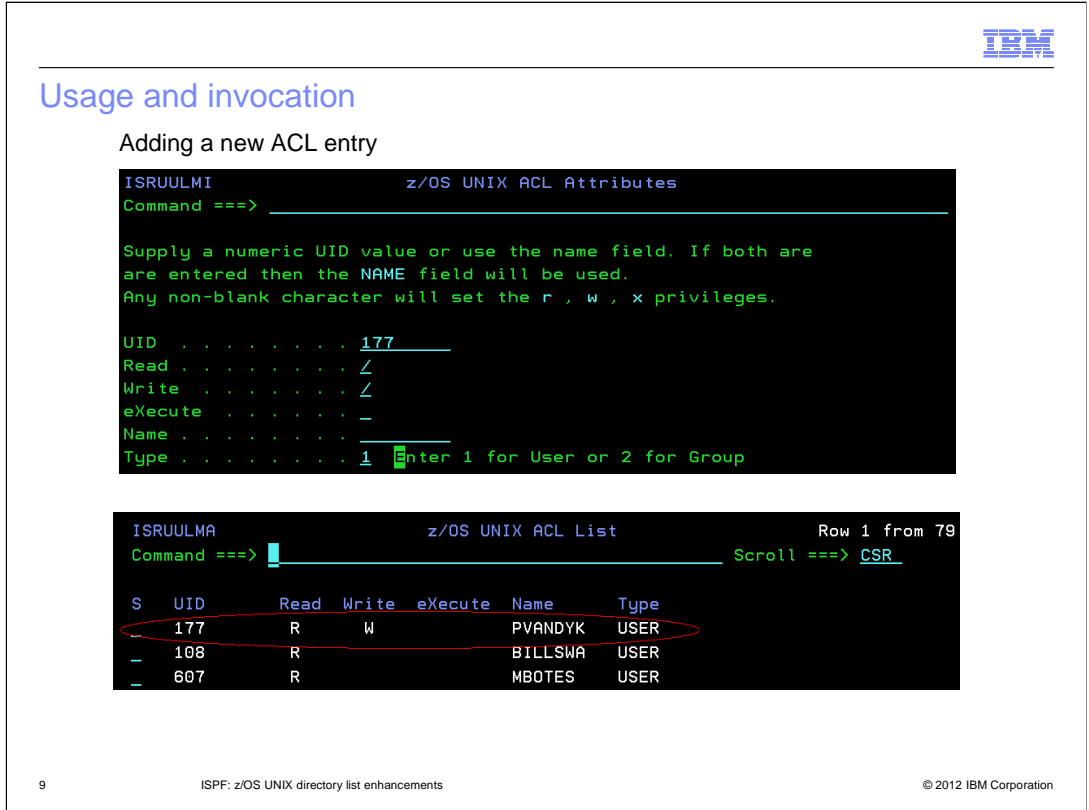

 Enter either the ID or the user or group in the UID field or the name of the user or group in the Name field.

 Enter a non-blank character in the the Read, Write, and eXecute fields to indicate the authority the user or group should have for this file.

Indicate whether the entry is for a user or group in the Type field.

 When the enter key is pressed the ACL entry is added and control is returned to the z/OS UNIX ACL List panel where the new ACL entry will be listed.

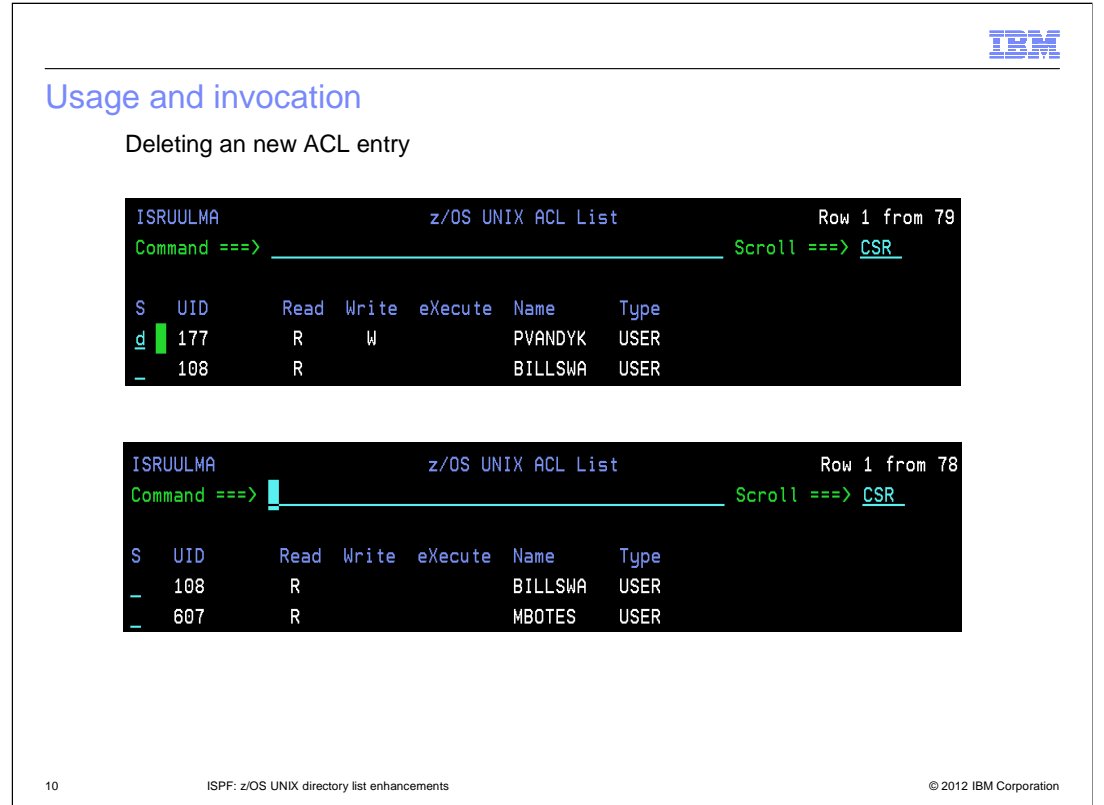

 To delete an ACL entry enter the line command D against the entry on the z/OS UNIX ACL List panel.

The z/OS UNIX ACL List panel will be redisplayed with the entry removed from the list.

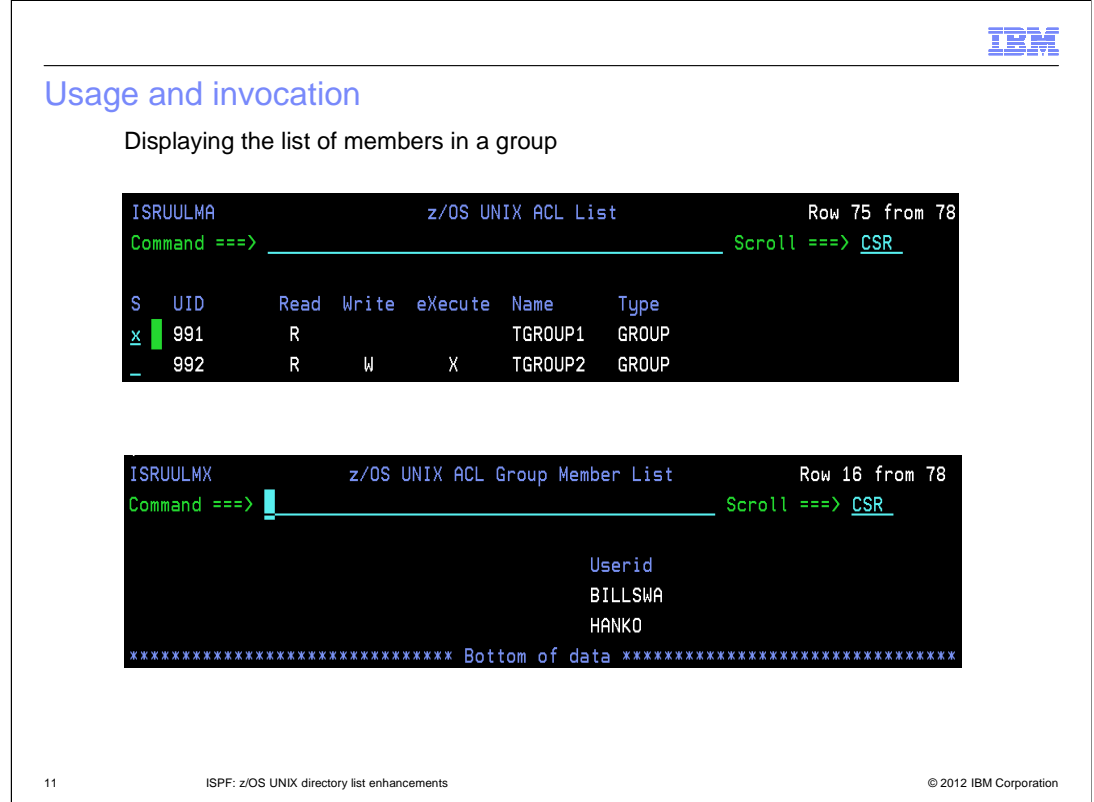

 To display the list of member for a group defined in an ACL entry enter the line command X against the entry on the z/OS UNIX ACL List panel.

 The z/OS UNIX ACL Group Member List panel will be displayed showing the list of members in the group.

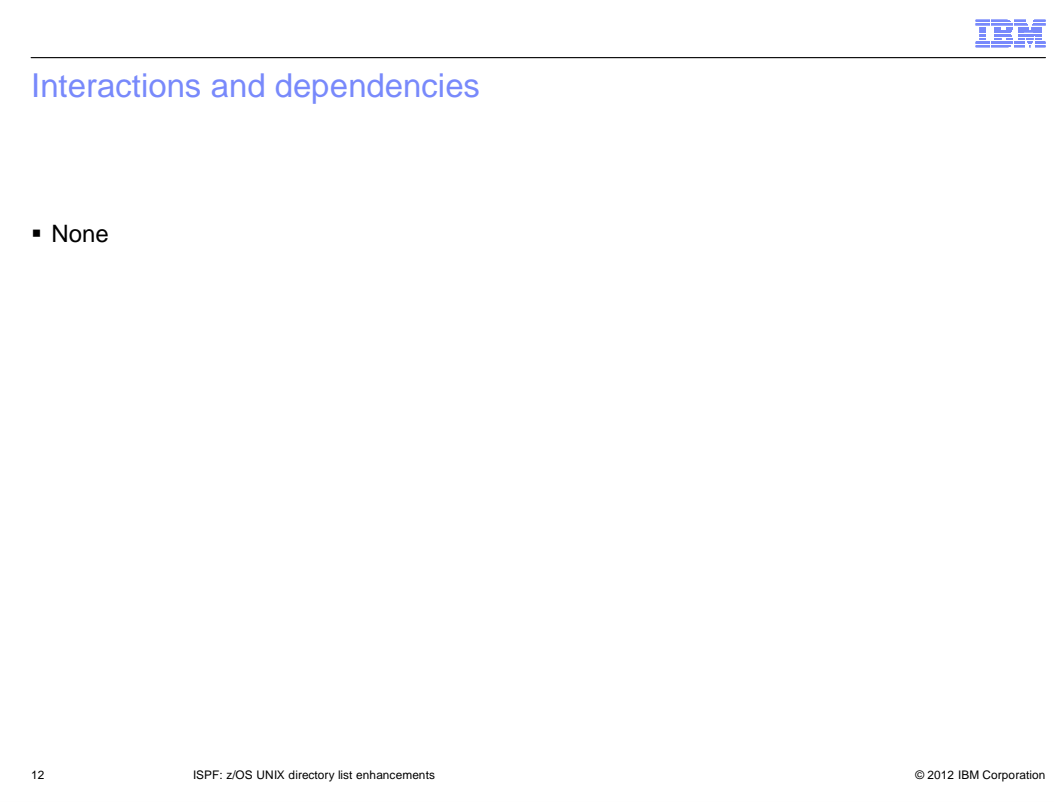

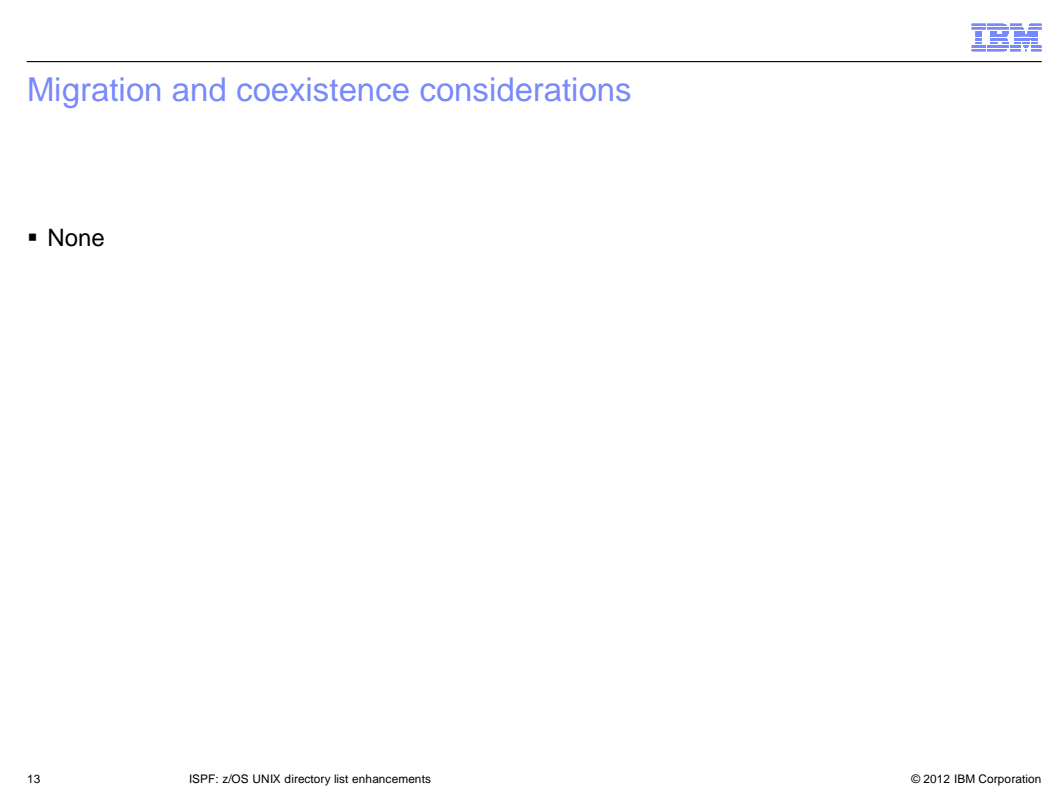

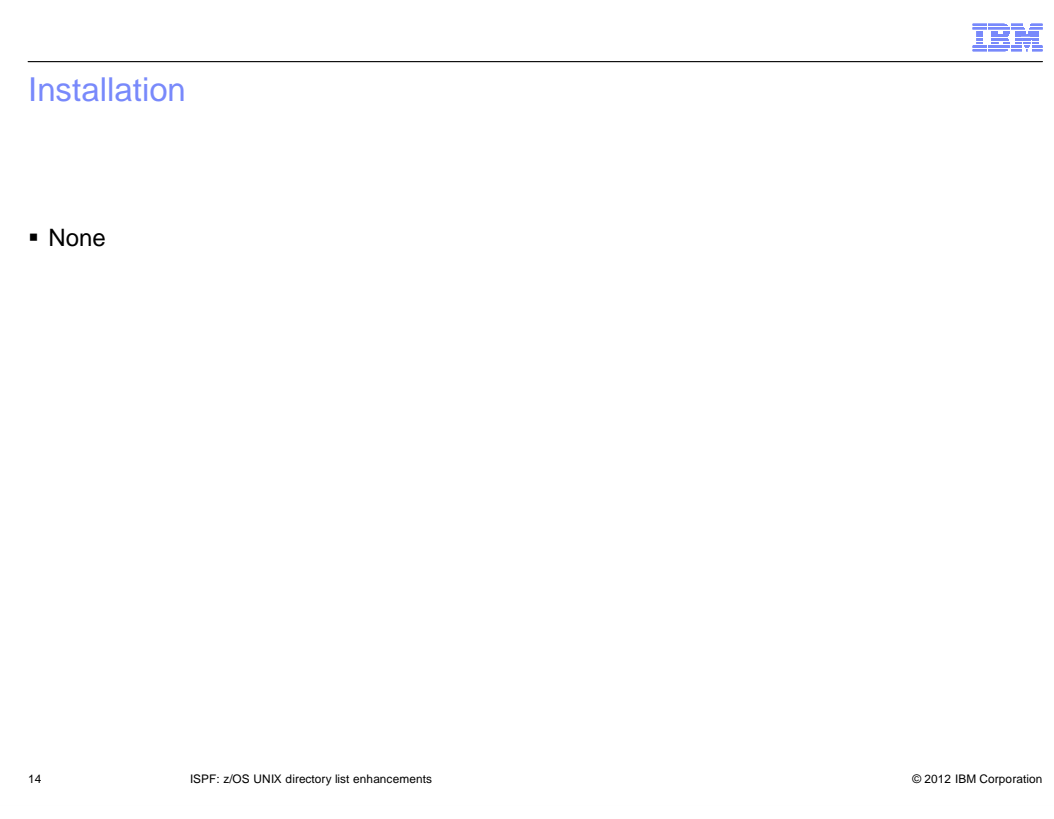

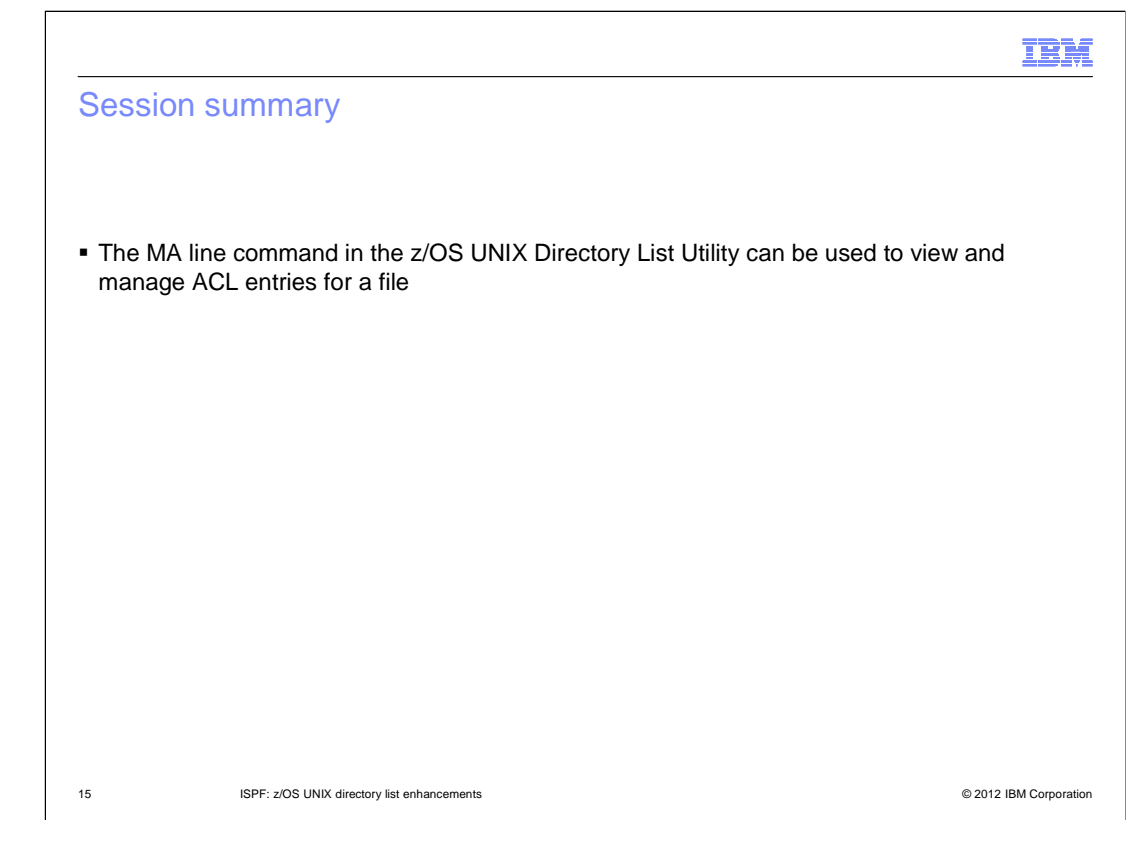

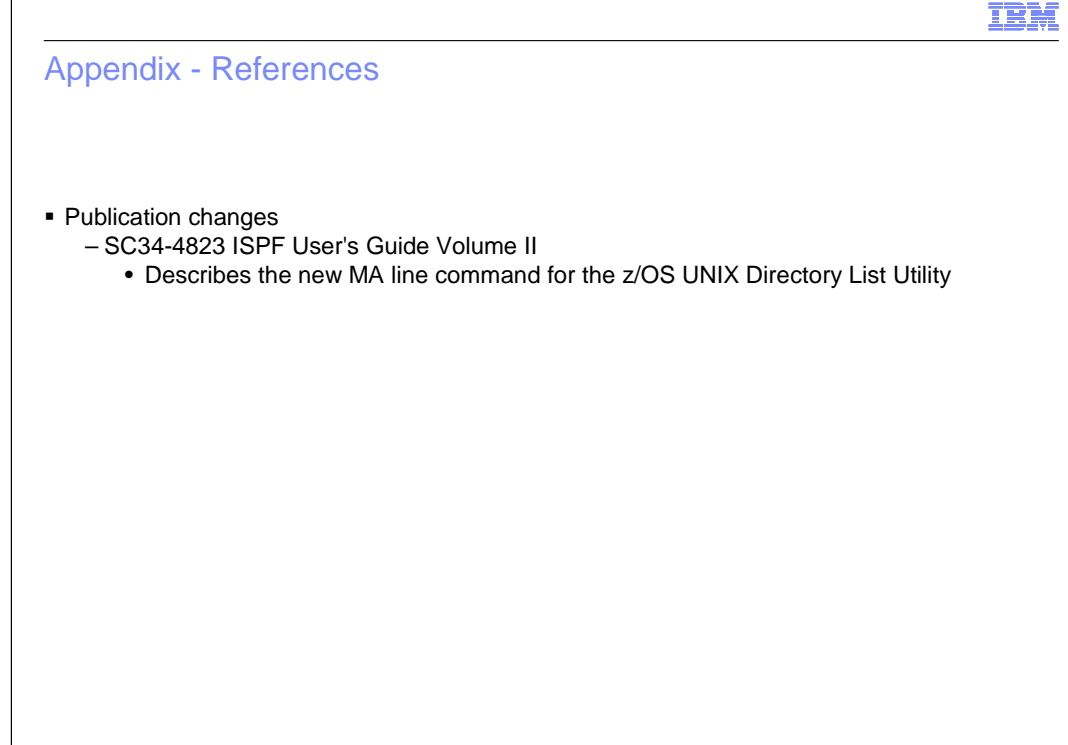

16 ISPF: z/OS UNIX directory list enhancements © 2012 IBM Corporation

## Trademarks, disclaimer, and copyright information

IBM, the IBM logo, ibm.com, and z/OS are trademarks or registered trademarks of International Business Machines Corp., registered in many jurisdictions worldwide. Other product and service names might be trademarks of IBM or other companies. A current list of other IBM trademarks is<br>available on the web at "Copyright and trademark information" at http://www

 THE INFORMATION CONTAINED IN THIS PRESENTATION IS PROVIDED FOR INFORMATIONAL PURPOSES ONLY. Other company, product, or service names may be trademarks or service marks of others.

THE INFORMATION CONTAINED IN THIS PRESENTATION IS PROVIDED FOR INFORMATIONAL PURPOSES ONLY. WHILE EFFORTS WERE MADE TO VERIFY THE COMPLETENESS AND ACCURACY OF THE INFORMATION CONTAINED IN THIS PRESENTATION, IT IS PROVIDED<br>"AS IS" WITHOUT WARRANTY OF ANY KIND, EXPRESS OR IMPLIED. IN ADDITION, THIS INFORMATION IS BASED ON IBM'S CURRE PRODUCT PLANS AND STRATEGY, WHICH ARE SUBJECT TO CHANGE BY IBM WITHOUT NOTICE. IBM SHALL NOT BE RESPONSIBLE FOR ANY DAMAGES ARISING OUT OF THE USE OF, OR OTHERWISE RELATED TO, THIS PRESENTATION OR ANY OTHER DOCUMENTATION. NOTHING CONTAINED IN THIS PRESENTATION IS INTENDED TO, NOR SHALL HAVE THE EFFECT OF, CREATING ANY WARRANTIES OR REPRESENTATIONS FROM IBM (OR ITS SUPPLIERS OR LICENSORS), OR ALTERING THE TERMS AND CONDITIONS OF ANY AGREEMENT OR LICENSE GOVERNING THE USE OF IBM PRODUCTS OR SOFTWARE.

© Copyright International Business Machines Corporation 2012. All rights reserved.

17 © 2012 IBM Corporation

IBM